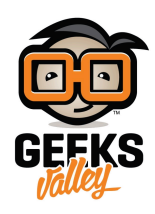

# [اردوينو – الدرس التاسع – المدخلات التناظرية](https://geeksvalley.com/en/tutorial/analog-inputs/) [Analog](https://geeksvalley.com/en/tutorial/analog-inputs/) [inputs](https://geeksvalley.com/en/tutorial/analog-inputs/)

### مقدمة

في هذا الدرس، ستقوم بإستخدام الإتصال التسلسلي (Serial Monitor) لعرض قراءات المدخلات التناظرية "Analog Inputs" ومن ثم اضافة 8 مصابح LED) [من الدرس الخامس\)](https://geeksvalley.com/tutorial/arduino-lesson-5/?view=all) لتتمن من التحم بزيادة وتقليل درجة اضاءة الـLEDS عبر المقاوم المتغير .(Variable resistor)

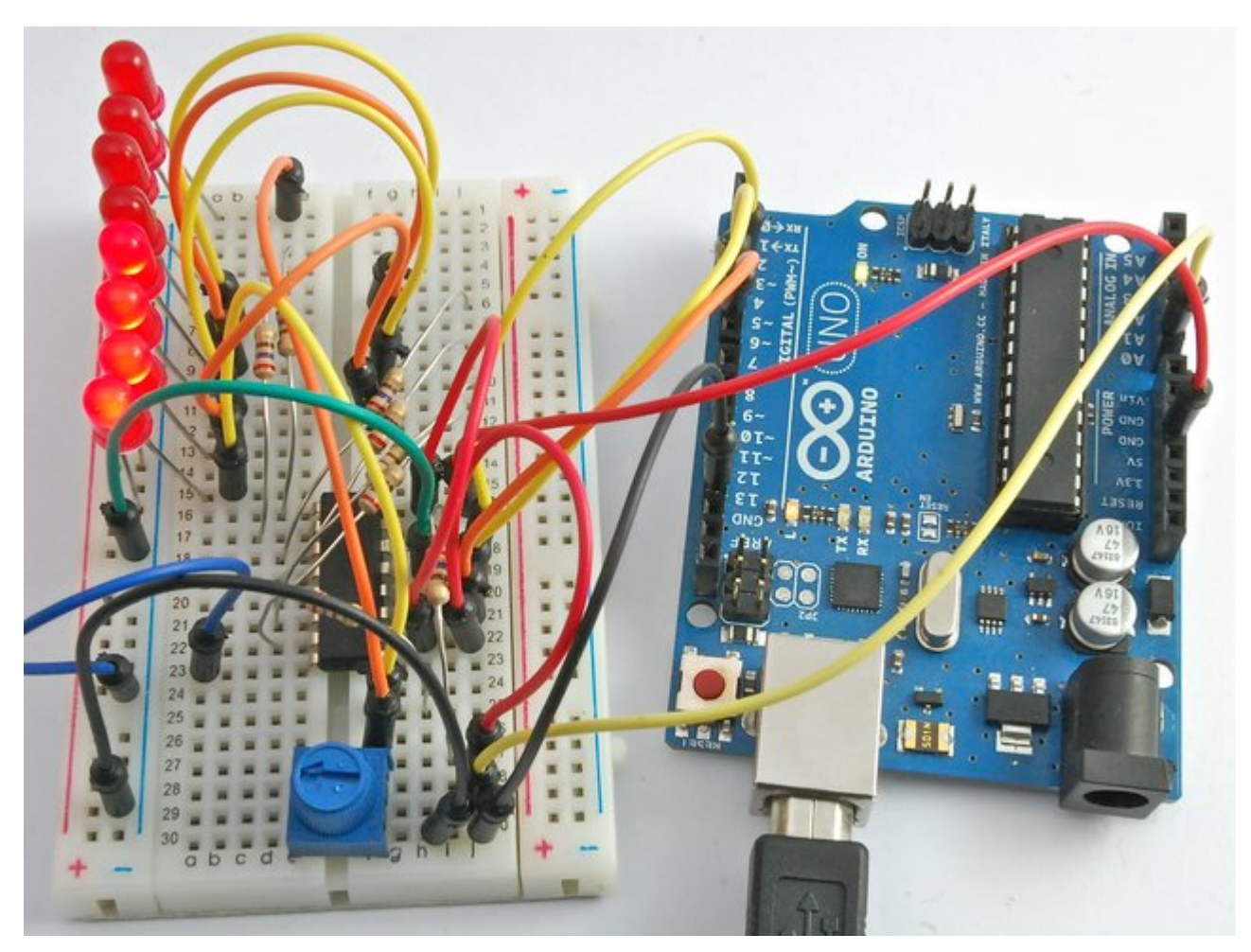

## المواد والأدوات

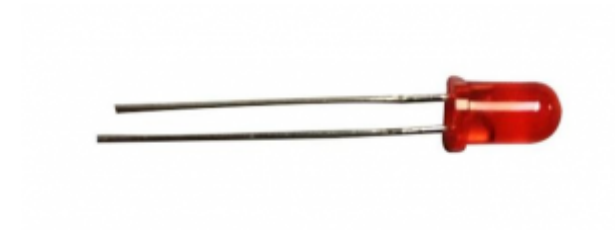

 $(5mm$  LED)  $\times 8$ 

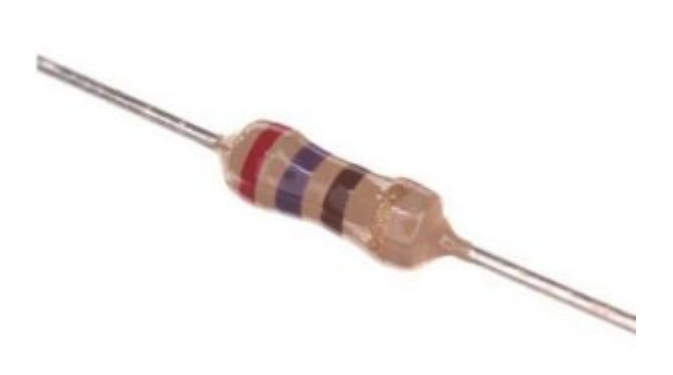

( $\Omega$  Resistor 270) ×8

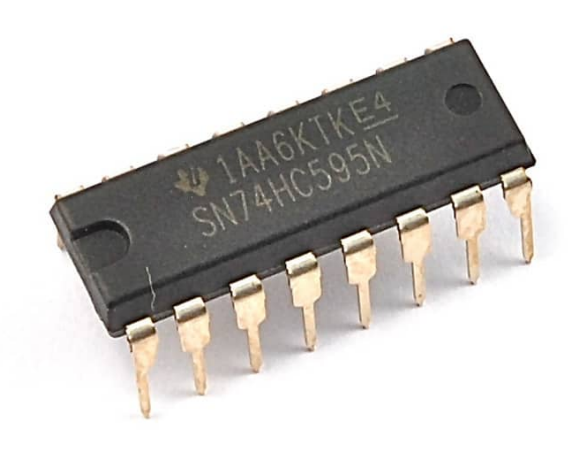

[رقاقة مسجل الإزاحة](https://geeksvalley.com/product/74hc595-shift-register/) (74HC595 shift register)

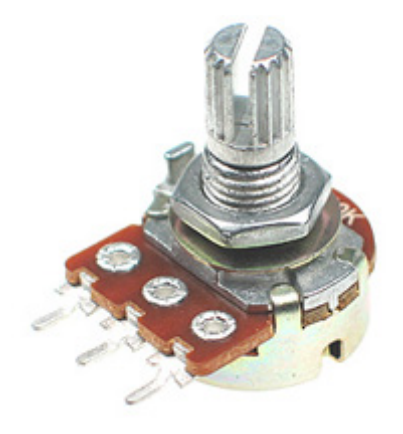

 $(k\Omega$  variable resistor  $10)$  [مقاوم متغير](https://geeksvalley.com/product/potentiometer/)  $\times 1$ 

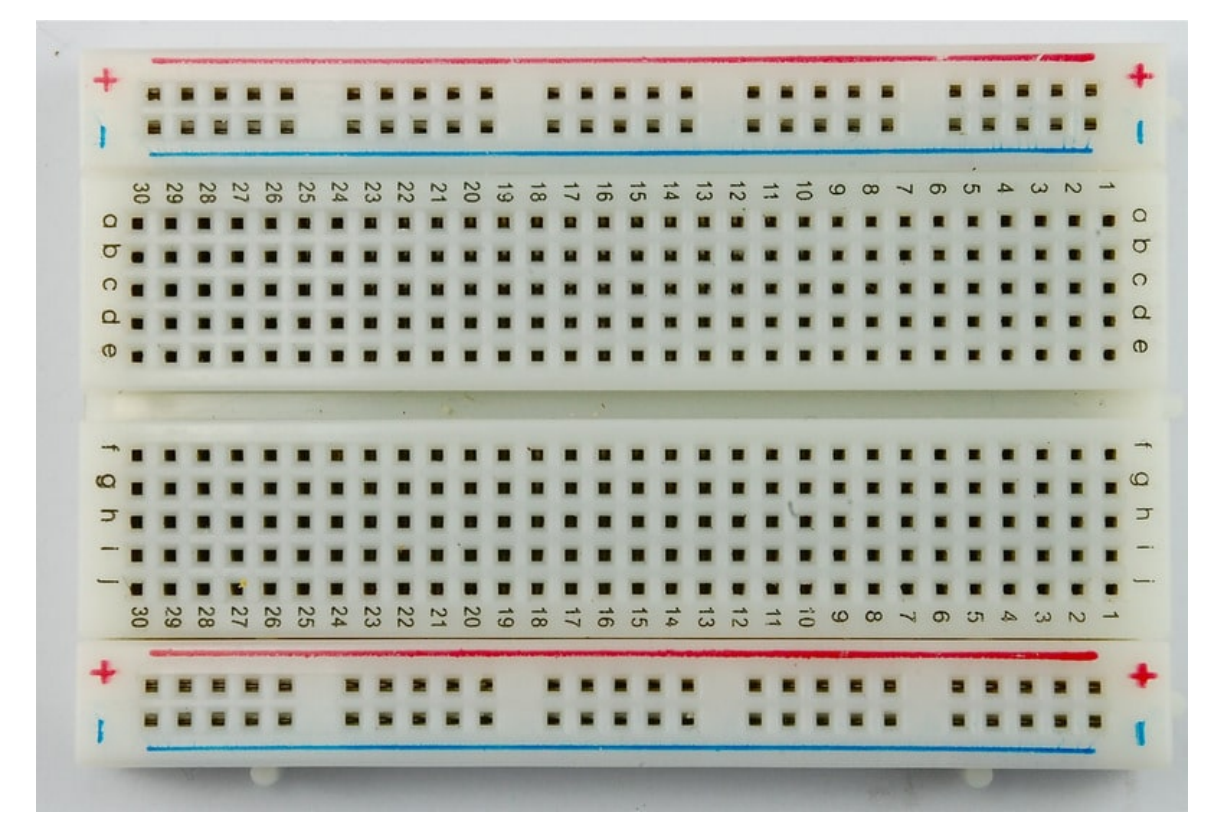

1× [لوحة التجارب](https://geeksvalley.com/product/half-size-breadboard/) (Half-size Breadboard)

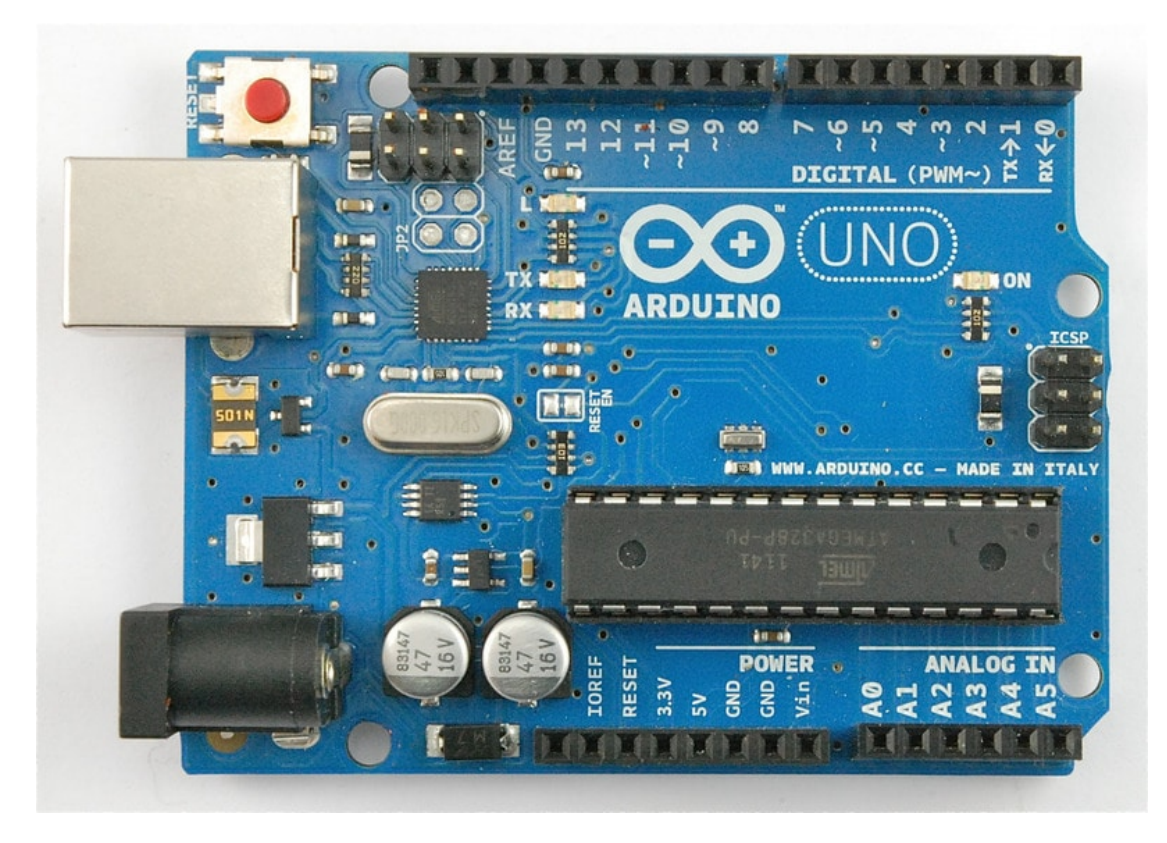

1× [اردوينو اونو](https://geeksvalley.com/product/arduino-uno-r3-atmega328/)

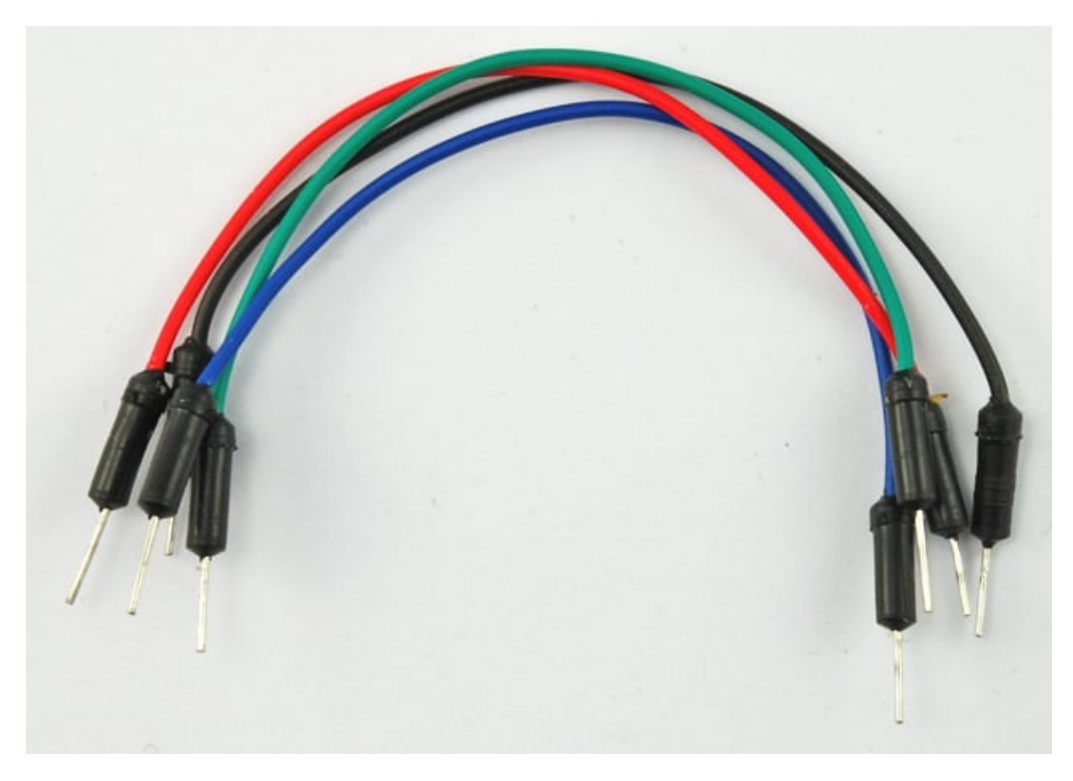

[حزمة أسلاك توصيل \(ذكر‐ذكر\)](https://geeksvalley.com/product/jumper-wires-male-male/)

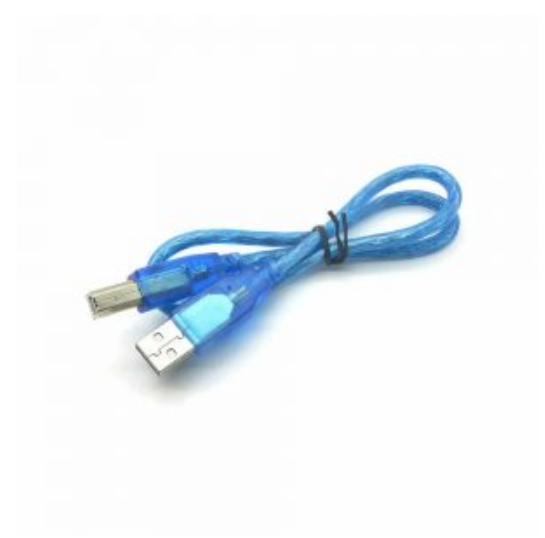

1× [سلك اردوينو](https://geeksvalley.com/product/a-b-usb-cable/)

### المقاوم المتغير (Resistors Variable(

المقاومات المتغيرة تدع" potentiometers "وتختصر بـ pot

في تجربتنا مع شاشة الاتصال التسلسلي (Serial Monitor) يقوم المقاوم بتغيير الجهد على A0 ، كما يقوم الكود البرمجي بتحويل هذا الجهد إلى رقم ما بين 0 و 1023 .

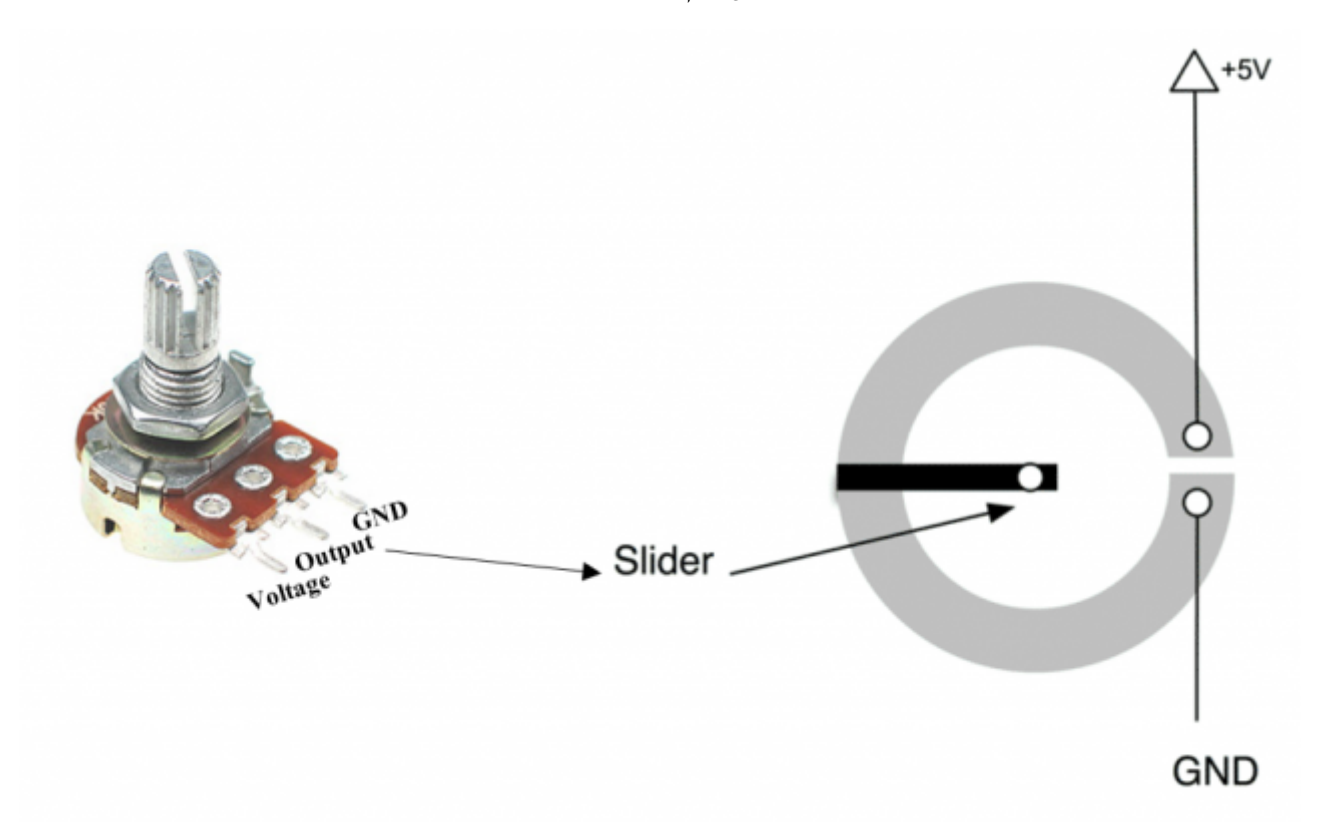

ف المقاوم المتغير "pot "يوجد مسار يمثل المقاومة، ف هذه الحالة مقاومه مقدارها 10 kΩ . كما يوجد سن متوسط يعتبر الموصل الفاصل يسمى "Slider" وظيفته هي تغيير مقدار المقاومة ما بين 0 وحتى 5V

### توصيل الدائرة

قبل البدء بإستخدام مصابيح الـLEDs تستطيع القيام بالتجربة التالية عبر إستخدام المقاوم المتغير (potentiometer(؛ لتجربة المدخلات التناظرية ثم تفعيل خاصية شاشة الاتصال التسلسلي (Serial Monitor) في الاردوينو

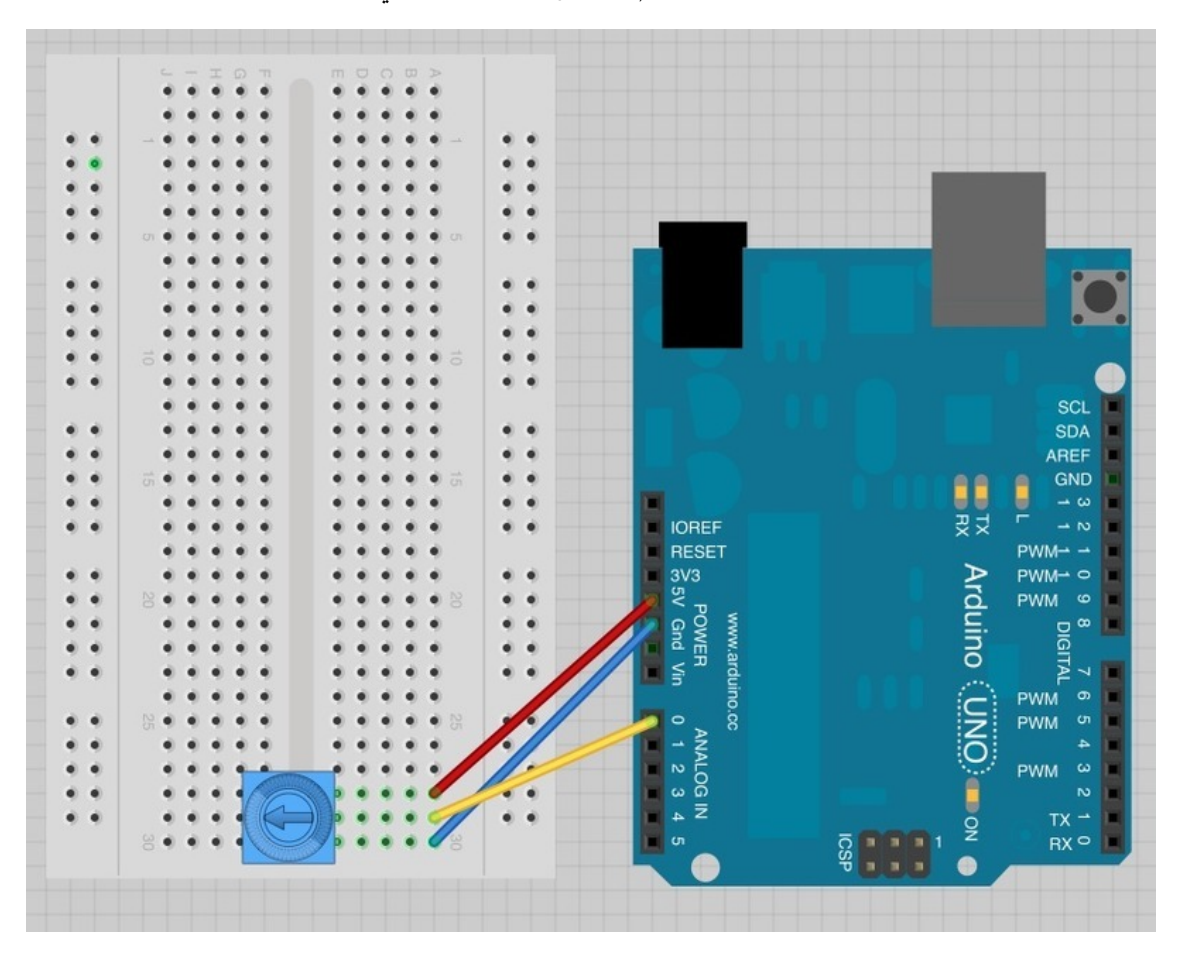

وصل الدائرة رقم (1) لوح التجارب كالتال:

توصيل الدائرة رقم (2):

والآن استخدم المقاوم المتغير "pot" للتحكم في عدد الـLEDs

يعتمد تصميم هذه الدائرة على [الدرس الخامس](https://geeksvalley.com/tutorial/arduino-lesson-5/?view=all)، هناك بعض الاسلاك التي قمت بتحريكها، كما قمت بإضاة المقاوم المتغير 'pot' وبعض الاسلاك له إلى الدائرة.

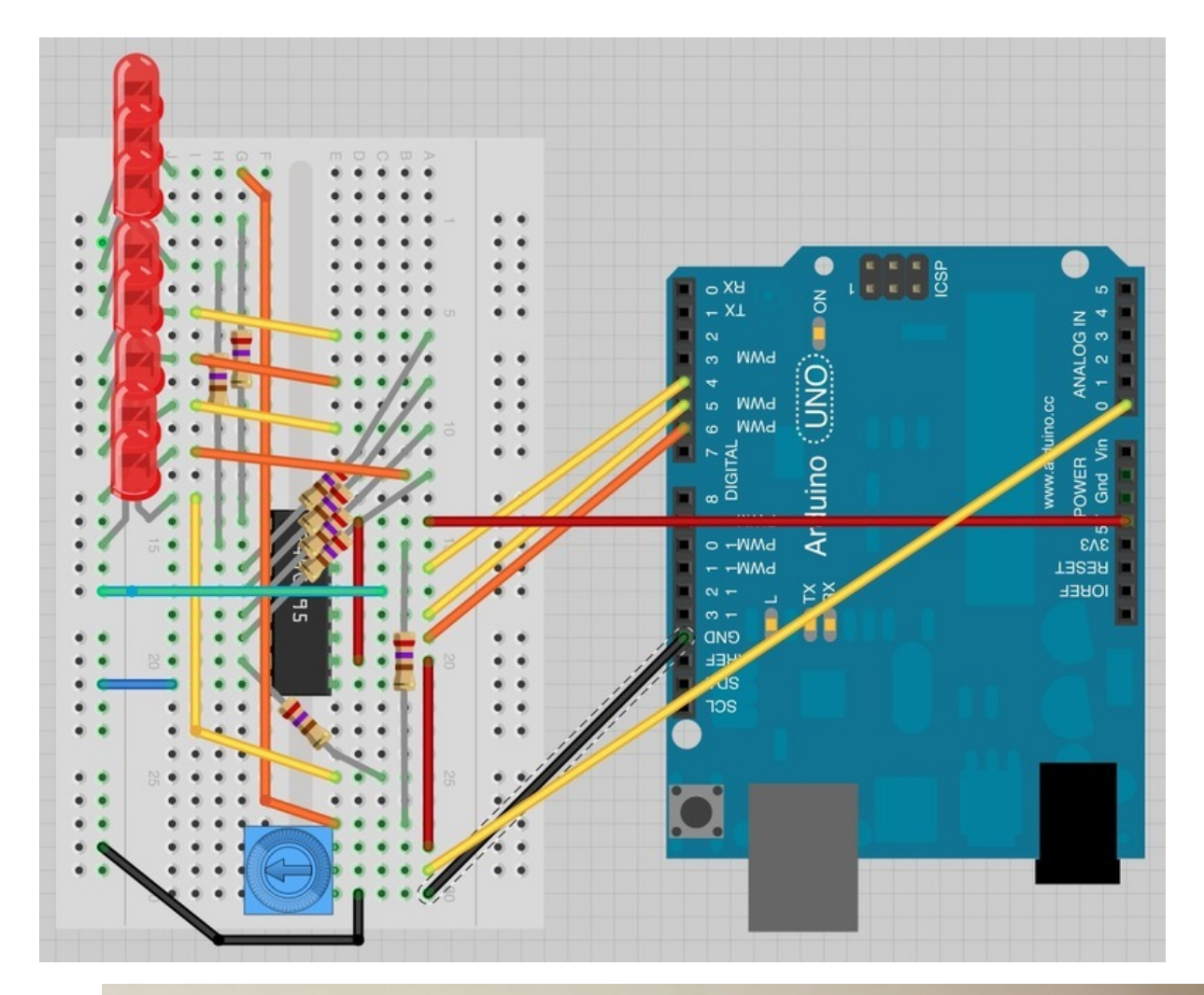

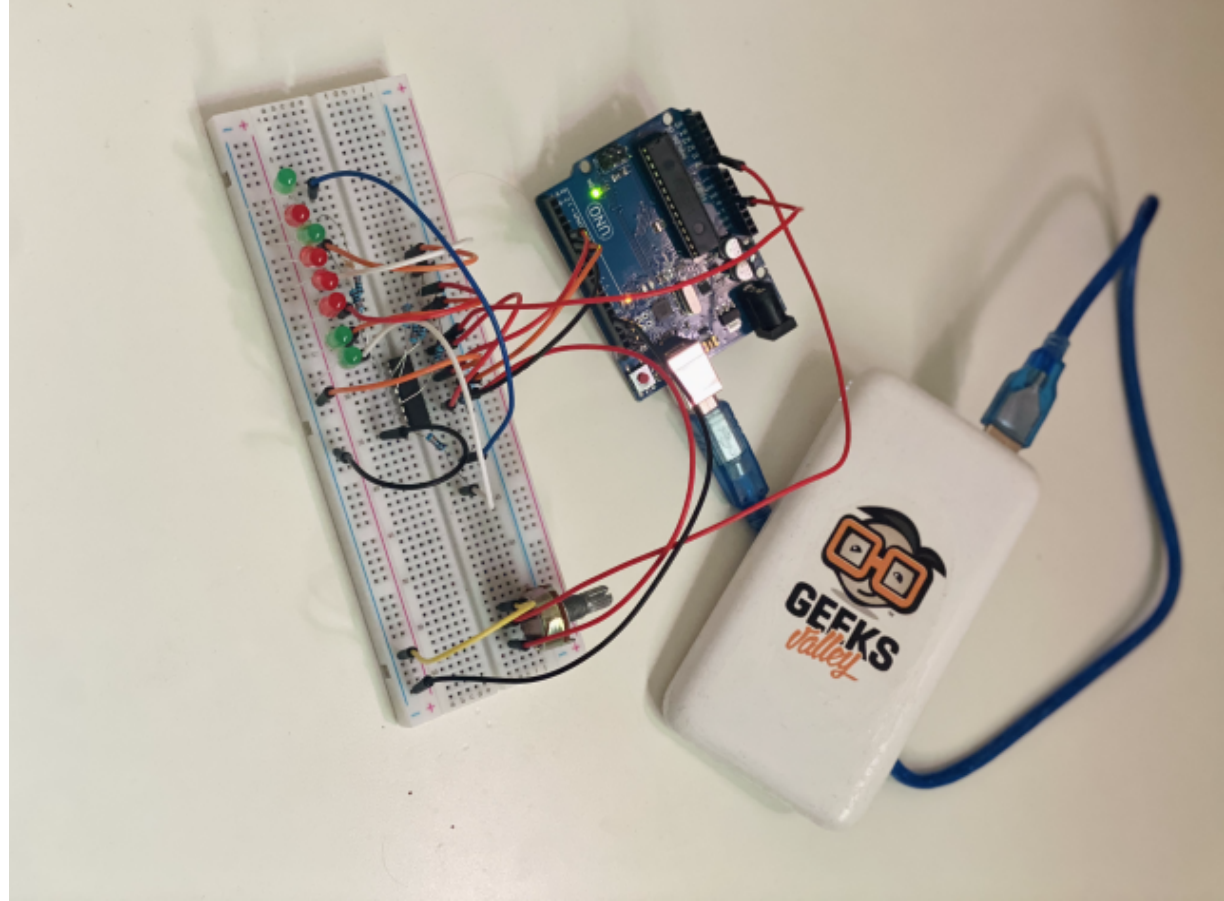

ارفع الكود للدائرة رقم (1) على الاردوينو:

```
int potPin = 0;
void setup()}
  Serial.begin(9600);
}
void loop()
}
  int reading = analogRead (potPin);
  Serial.println(reading);
 delay(500);
}
```
#### والآن، افتح شاشة الإتصال التسلسلي (Serial Monitor):

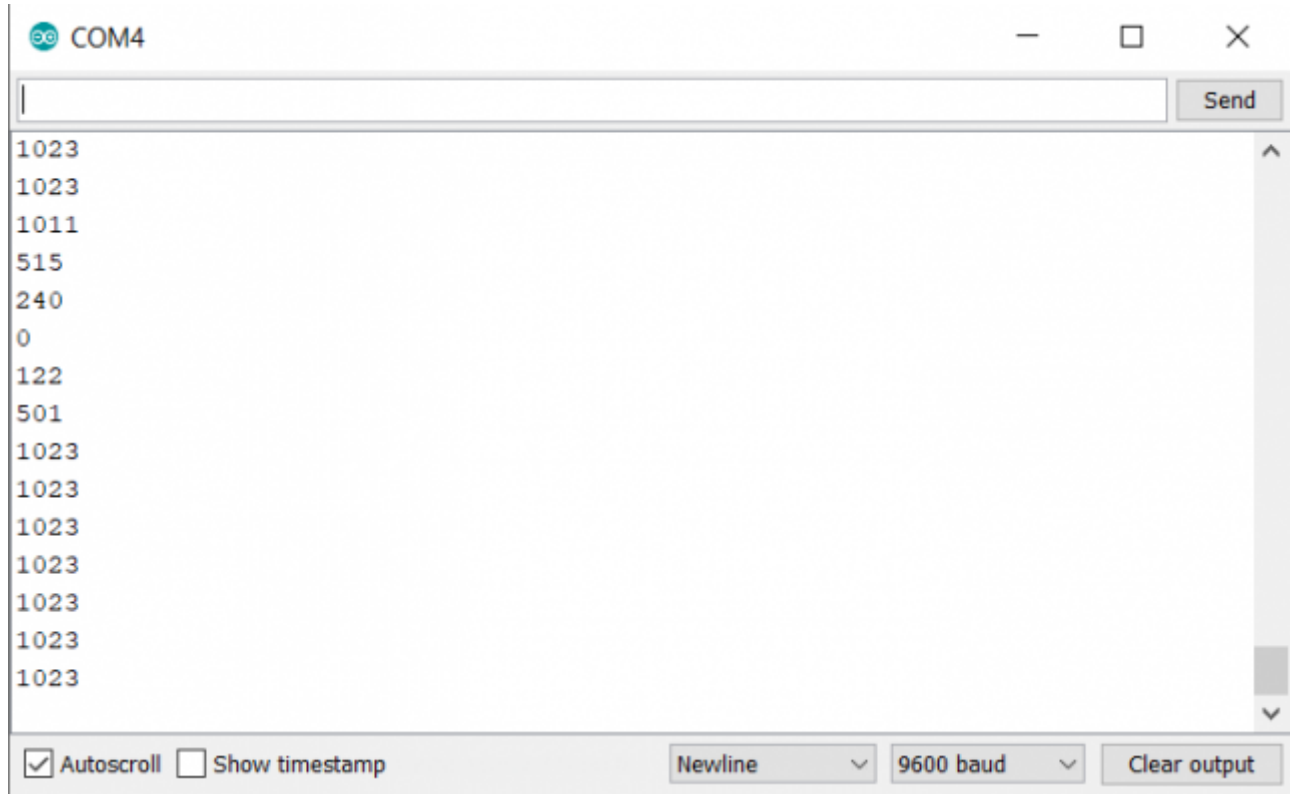

### حرك وغير المقاومة وسوف نرى القراءات تتغير مابين 0 و 1023

#### شاشة الاتصال التسلسلي (Serial Monitor) تقوم بعرض القراءات من A0 بواسطة السطر التالي:

 $int$  reading = analogRead (potPin);

الجهد (Voltage) في A0 يتم تحويله إلى رقم مابين 0 و 1023 .

ارفع الكود التالي للدائرة رقم (2) إلى الأردوينو:

```
int potPin = 0;
int latchPin = 5:
int clockPin = 6;
int \text{ dataPin} = 4;int leds = 0;
void setup()}
  pinMode(latchPin, OUTPUT);
  pinMode(dataPin, OUTPUT);
  pinMode(clockPin, OUTPUT);
}
void loop()}
  int reading = analogRead(potPin);int numLEDSLit = reading / 114; //1023 / 9
 leds = 0;
  for (int i = 0; i < numLEDSLit; i++)} 
    bitset(leds, i);}
  updateShiftRegister();
}
void updateShiftRegister()
}
   digitalWrite(latchPin, LOW);
   shiftOut(dataPin, clockPin, LSBFIRST, leds);
   digitalWrite(latchPin, HIGH);
}
```
عليك أن تعلم أن بعض الأسطر في هذا الكود هو من الدرس الخامس، لذا تستطيع العودة [للدرس الخامس](https://geeksvalley.com/tutorial/arduino-lesson-5/?view=all) لمعرفة شرح الكود المتعلق بالتحكم في الــLEDs

اما بالنسبة للجزء الجديد من الكود وهو تعريف منفذ المدخل التناظري "Analog inputs" والتي سنقوم بربط المقاوم المتغير بها

 $int$  potPin =  $0$ ;

لاحظ بأنك لم تقم بإضافة أي جديد في دالة 'setup' لتعريف حالة المنفذ للمدخل التناظري.

في دالة 'loop' نقوم بقراءة القيمة التناظرية "Analog value" بالطريقة التالية:

 $int$  reading = analogRead (potPin);

ولكن عليك تحويل هذه القراءة التي ما بين 0 و 1023 إلى عدد الـLEDs ليتم اضاءتها ، مابين 0 و 8 . الأرقام التي مابين 0 و 8 هي في الحقيقة مجموعها 9 قيم . لذا عليك توسيع نطاق القراءة عبر 1023 مقسومة عل 9 أو 114

 $int$  numLEDSLit = reading / 114;

```
leds = 0;for (int i = 0; i < numLEDSLit; i++)} 
  bitSet(leds, i);
}
```
وأخيرًا نقوم بتحديث رقاقة مسجل الإزاحة 'shift register' عبر السطر التالي:

updateShiftRegister();

# أنشطة أخرى

يمنك استخدام مصباح LED واحد فقط بهذا المشروع وتتحم به.